# Technical Drawing 101 with AutoCAD<sup>®</sup> 2014

A Multidisciplinary Curriculum for the First Semester

Douglas Smith Antonio Ramirez Jana Schmidt

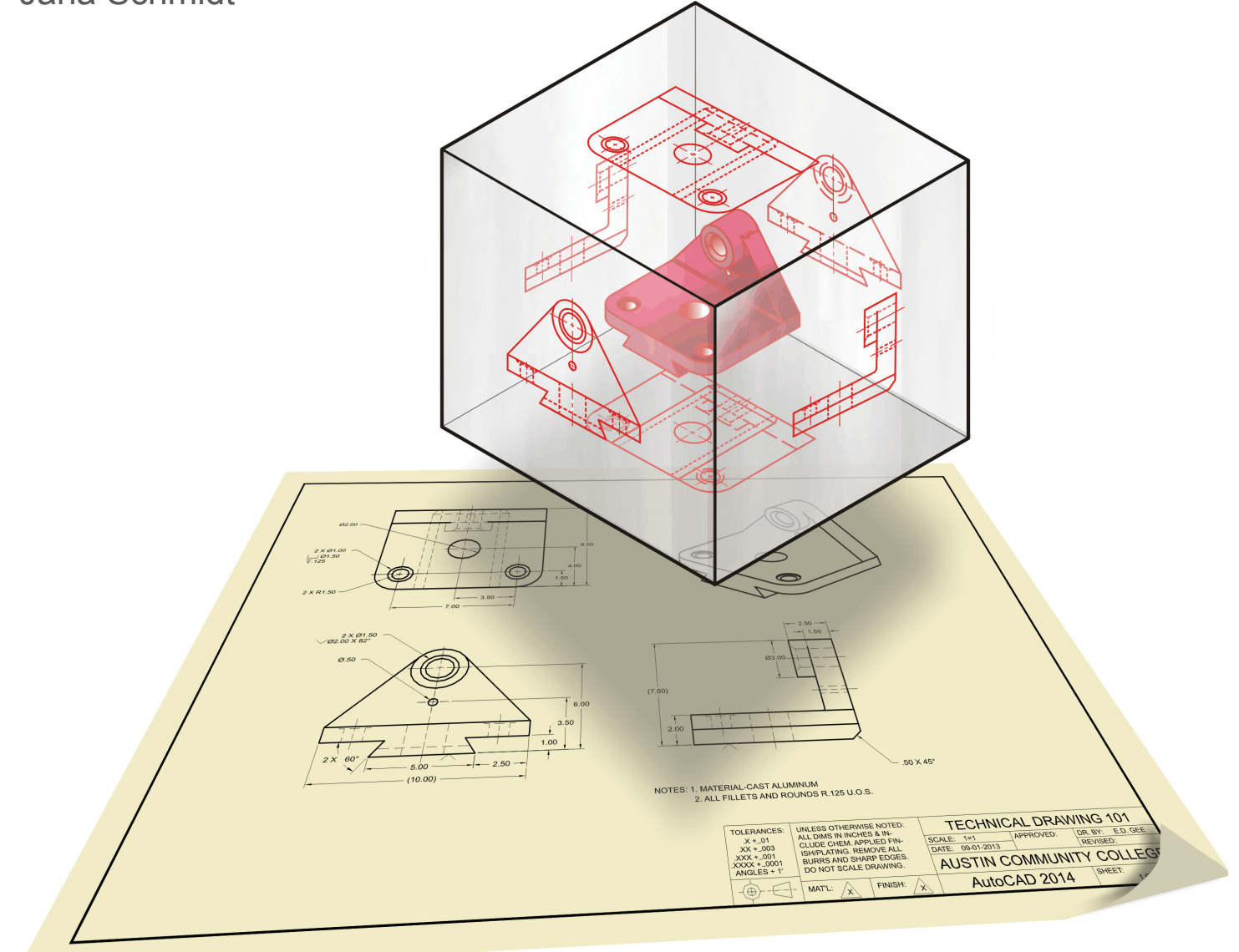

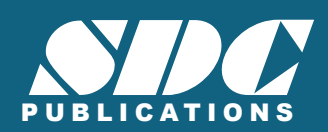

**Better Textbooks. Lower Prices.**<br>www.SDCpublications.com

# Visit the following websites to learn more about this book:

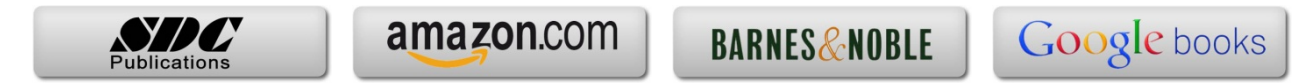

# **CONTENTS**

# **CHAPTER ONE**

TECHNICAL DRAWING 2 OBJECTIVES 2 OVERVIEW 3

1.1 The Origins of Technical Drawing **4**

1.2 The Role of Technical Drawing in the Design Process **4**

1.3 Training for Careers in Technical Drawing **6**

Career Paths in Technical Drawing **7**

Qualities that Employers Look for in Drafters **10**

Typical Interview Questions **11**

Salary Information for Drafters, Architects, and Engineers **11**

Job Prospects for Drafters **11**

1.4 Three Technical Drawing Success Stories **12**

- KEY WORDS 13
- CHAPTER SUMMARY 13

REVIEW QUESTIONS 14

CHAPTER EXERCISES 15

# **CHAPTER TWO**

MULTIVIEW DRAWING 16 OBJECTIVES 16

#### OVERVIEW 17

2.1 Multiview Drawings **18**

2.2 View Selection and Alignment of Multiview Drawings **19**

2.3 Using Projection Planes to Visualize Multiviews **19**

2.4 Linetypes and Lineweights in Multiview Drawings **23**

2.5 Hidden Features and Centerlines in Multiview Drawings **24**

2.6 Use Your Imagination! **25**

2.7 Visualizing the Multiviews of Basic Geometric Shapes **29**

2.8 Orthographic Projection **32** 

2.9 Drawing Objects to Scale **35** 2.10 Drawing Architectural Plans to Scale **35** 2.11 Drawing Sheet Sizes **36** 2.12 Third-Angle Projection versus First-Angle Projection **37** KEY WORDS 38 CHAPTER SUMMARY 38 REVIEW QUESTIONS 39 CHAPTER EXERCISES 40

## **CHAPTER THREE**

# TRADITIONAL DRAFTING TOOLS AND TECHNIQUES 52 OBJECTIVES 52 OVERVIEW 53

- 3.1 Traditional Drafting Tools and Techniques **54**
- 3.2 Technical Pencils and Pens **54**
- 3.3 Beginning a Traditional Drafting Project **55**
- 3.4 Drafting Triangles **55**
- 3.5 Drawing Lines with Triangles and Parallel Straightedges **56**
- 3.6 Making Measurements with the Engineer's, Architect's, and Metric Scales **58**
	- Reading the Engineer's Scale **59**
	- Reading the Metric Scale **59**
	- Reading the Architect's Scale **60**
- 3.7 Converting Units of Measurement **61**
- 3.8 Reading the Protractor **61**
- 3.9 Circle Template **63**
- 3.10 Isometric Ellipse Template **63**
- 3.11 Technical Lettering **71**
	- Developing a Technical Lettering Style **72**

KEY WORDS 72

CHAPTER SUMMARY 72

REVIEW QUESTIONS 72

- CHAPTER EXERCISE 73
- CHAPTER PROJECTS 73

#### **CHAPTER FOUR**

COMPUTER-AIDED DESIGN BASICS 78

#### OBJECTIVES 78

#### OVERVIEW 79

4.1 Beginning an Autocad Drawing **80** 4.2 Autocad's Ribbon Interface **80** 4.3 Adding Toolbars to the Ribbon **81** 4.4 Opening an Existing Drawing **84** Saving a Drawing **84** Performing a Save As **84** 4.5 Locating Points on the Cartesian Coordinate System **87** The User Coordinate System (UCS) Icon **88** Absolute Coordinates **88** Relative Coordinates **90** Polar Coordinates **91** 4.6 Direct Entry Method of Drawing Lines **93** 4.7 Setting the Environment for Autocad Drawings **95** Drawing Units **95** Drawing Limits **100** Layers **101** Turning Layers Off **107** 4.8 Zoom and Pan Commands **107** 4.9 Autocad Toolbars **109** Draw Toolbar **110** Modify Toolbar **127** Placing and Editing Text **148** Controlling Text Style **151** 4.10 Drafting Settings Dialog Box **153** Snap and Grid Tab **155** Polar Tracking Tab **156** Dynamic Input Tab **158** Object Snap Tab **160** 4.11 Object Snap Toolbar **161**

4.12 Properties Command **168** 4.13 Inquiry Toolbar **170** 4.14 Plotting With Autocad **171** 4.15 Creating a Page Setup for Plotting **173** KEY WORDS 176 CHAPTER SUMMARY 176 REVIEW QUESTIONS 176 CHAPTER EXERCISES 177 CHAPTER PROJECTS 185 OPTIONAL CHAPTER PROJECTS 198

# **CHAPTER FIVE**

DIMENSIONING MECHANICAL DRAWINGS 204 OBJECTIVES 204 OVERVIEW 205 5.1 Dimensioning Fundamentals **206** Dimensioning Terminology **207** 5.2 Dimension Standards for Dimension Placement **207** Recommended Size and Spacing of Dimension Features **209** Text Height and Style **210** Notating Holes and Arcs **211** Dimensioning Angles **212** Ordinate Dimensioning **212** Notes for Drilling and Machining Operations **213** 5.3 Dos and Don'ts of Mechanical Dimensioning (ASME Y14.5-2009) **214** 5.4 Role of Drafters in the Preparation of Dimensioned Mechanical Drawings **215** 5.5 Checking Dimensions On the Finished Drawing **216** 5.6 Design Basics: How Designers Calculate Dimensions **216** 5.7 Tolerances **217** Displaying Tolerances on Mechanical Drawings **217** Interpreting Tolerances on Technical Drawings **218** Tolerancing Terminology **220**

Interpreting Design Sketch 1 **221** Interpreting Design Sketch 2 **222** Calculating the Fit Between the Parts in Design Sketches 1 and 2 **223** Reference Dimensions **224** Confirming the Tolerances of Manufactured Parts **225** Tolerance Costs **225** 5.8 Dimensioning with Autocad **225** Linear Dimension Command **226** Aligned Dimension Command **227** Arc Length Command **227** Ordinate Dimension Command **227**  Radius Dimension Command **228** Jogged Dimension Command **229** Diameter Dimension Command **230** Angular Dimension Command **231** Quick Dimension Command **231** Baseline Dimension Command **231** Continue Dimension Command **231** Dimension Space Command **232** Dimension Break Command **233** Tolerance Command **234** Center Mark Command **235** Inspection Command **235** Jogged Linear Command **236** Dimension Edit Command **236** Dimension Text Edit Command **237** Dimension Update Command **237** Dimension Style Command **237** 5.9 Defining Dimension Settings with the Dimension Style Manager **239** 5.10 Overriding a Dimension Setting **248** Updating a Dimension **248** 5.11 Adding a Leader to a Drawing **249**

KEY WORDS 252 CHAPTER SUMMARY 252 REVIEW QUESTIONS 252 CHAPTER PROJECTS 253 OPTIONAL CHAPTER PROJECTS 256

#### **CHAPTER SIX**

DIMENSIONING ARCHITECTURAL DRAWINGS 262 OBJECTIVES 262 OVERVIEW 263 6.2 Determining Dimensions on Architectural Drawings **264** 6.3 Architectural Drafting Conventions **264**

6.4 Alignment of Dimension Text **266**

6.5 Architectural Dimensioning Guidelines **266**

6.6 Architectural Dimension Spacing **266**

6.7 Adding a Leader to a Drawing **267**

KEY WORDS 268 CHAPTER SUMMARY 268 REVIEW QUESTIONS 268 CHAPTER PROJECT 269

#### **CHAPTER SEVEN**

ISOMETRIC DRAWINGS 274 OBJECTIVES 274 OVERVIEW 275

7.1 Orientation of Lines in Isometric Drawings **276**

7.2 Orientation of Ellipses in Isometric Drawings **276**

7.3 Creating Isometric Drawings with Autocad **279**

KEY WORDS 285 CHAPTER SUMMARY 285 REVIEW QUESTIONS 285

CHAPTER PROJECTS 287

#### **CHAPTER EIGHT**

SECTIONS 294

OBJECTIVES 294

#### OVERVIEW 295

8.1 Sections in Mechanical Drawings **296**

8.2 Sections in Architectural Drawings **297**

8.3 Types of Sections **298**

Full Sections **298**

Half Sections **299**

Broken-Out Sections **301**

Revolved Sections **302**

Removed Sections **302**

Offset Sections **303**

KEY WORDS 308 CHAPTER SUMMARY 308 REVIEW QUESTIONS 308

CHAPTER PROJECTS 309

#### **CHAPTER NINE**

AUXILIARY VIEWS 318 OBJECTIVES 318 OVERVIEW 319

9.1 Visualizing an Auxiliary View **320** 9.2 Constructing an Auxiliary View with the Offset Command **328** KEY WORDS 333

CHAPTER SUMMARY 333 REVIEW QUESTIONS 333

CHAPTER PROJECTS 335

## **CHAPTER TEN**

BLOCKS 336 OBJECTIVES 336 OVERVIEW 337

10.1 Considerations for Creating Blocks **338** KEY WORDS 343 CHAPTER SUMMARY 343 REVIEW QUESTIONS 343 CHAPTER PROJECT 344 OPTIONAL CHAPTER PROJECT 348

# **CHAPTER ELEVEN**

MECHANICAL WORKING DRAWINGS 352 OBJECTIVES 352 OVERVIEW 353

11.1 Preparing Mechanical Working Drawings **354**

Assembly Drawings **354**

Detail Drawings **358**

KEY WORDS 360 CHAPTER SUMMARY 360 REVIEW QUESTIONS 360 CHAPTER PROJECTS 361 OPTIONAL CHAPTER PROJECT 370

# **CHAPTER TWELVE**

ARCHITECTURAL WORKING DRAWINGS 374 OBJECTIVES 374 OVERVIEW 375 12.1 Floor Plans **376** 12.2 Electrical Plans **377**

12.3 Elevations **378**

Creating Elevations Using Multiview Drawing Techniques **378**

Architectural Wall Sections **379**

Roof Profiles on Architectural Elevations **379**

Using the Floor Plan to Locate Features on Elevations **380**

KEY WORDS 381

CHAPTER SUMMARY 381

REVIEW QUESTIONS 381 CHAPTER PROJECTS 382

## **CHAPTER THIRTEEN**

3D MODELING BASICS 408 OBJECTIVES 408 OVERVIEW 409 13.1 2D versus 3D **410** 13.2 Changing the Point of View of an Autocad Drawing **410** 13.3 Autocad's 3D Modeling Environment **411** 13.4 3D Modeling Tools **413** Extruding 2D Entities to Create 3D Solid Objects **414** Unioning 3D Objects **415** Subtracting 3D Objects **415** Using the Subtract Command **415** 13.5 Rotating 3D Objects **416** 13.6 Viewing 3D Objects **416** Using the Free Orbit Tool **416** KEY WORDS 417 CHAPTER SUMMARY 417 REVIEW QUESTIONS 417

CHAPTER PROJECTS 418

**APPENDIX A ANSI/ASME STANDARDS 427 APPENDIX B ISO STANDARDS 429 APPENDIX C UNITED STATES NATIONAL CAD STANDARD 431 APPENDIX D GEOMETRIC DIMENSIONING AND TOLERANCING BASICS 433 GLOSSARY 437 INDEX 443**